- 15G0078B100 -

# MODBUS MODULE

## **INSTRUCTIONS**

FOR ASAC-0/ASAC-1/ASAB

Issued on 15/06/12

R. 01

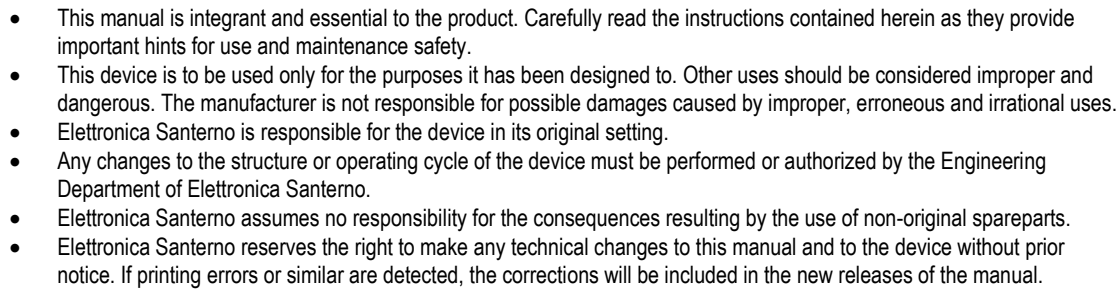

 The information contained herein is the property of Elettronica Santerno and cannot be reproduced. Elettronica Santerno enforces its rights on the drawings and catalogues according to the law.

# **Contents**

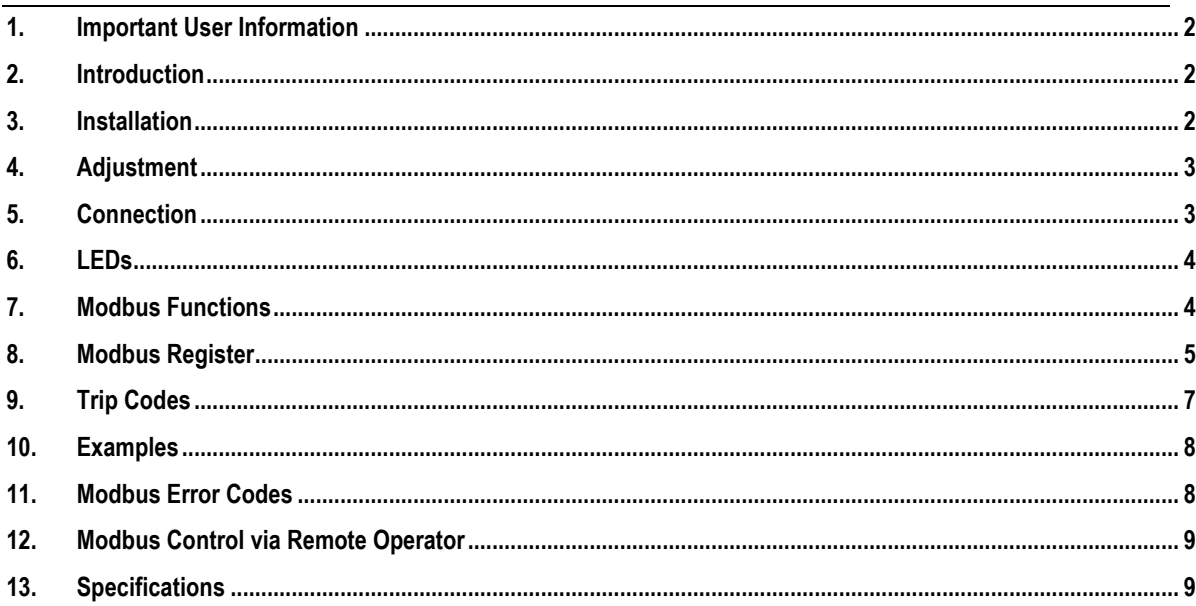

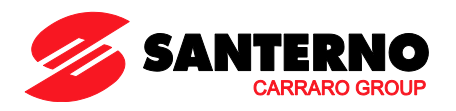

Elettronica Santerno S.p.A. S.S. Selice, 47 – 40026 Imola (BO) Italy Tel. +39 0542 489711 – Fax +39 0542 489722 www.santerno.com, sales@santerno.com

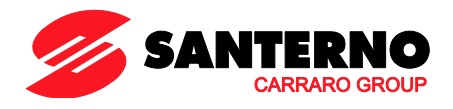

#### <span id="page-1-0"></span>**1. Important User Information**

Observe all necessary safety precautions when controlling the soft starter remotely. Alert personnel that machinery may start without warning.

It is the installer's responsibility to follow all instructions in this manual and to follow correct electrical practice.

Use all internationally recognised standard practice for RS-485 communications when installing and using this equipment.

# <span id="page-1-1"></span>**2. Introduction**

Santerno soft starters can be controlled and monitored across an RS-485 serial communication network using the Modbus RTU and AP ASCII protocols.

#### <span id="page-1-2"></span>**3. Installation**

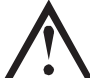

#### **CAUTION**

Remove mains and control voltage from the soft starter before attaching or removing accessories. Failure to do so may damage the equipment.

## **3.1 Installation Procedure**

- 1. Remove control power and mains supply from the soft starter.
- 2. Attach the Modbus Module to the starter as shown.
- 3. Apply control power to the soft starter.

## **3.2 Physical Installation**

- 1. Fully pull out the top and bottom retaining clips on the module.
- 2. Line up the module with the comms port slot.
- 3. Push in the top and bottom retaining clips to secure the module to the starter.

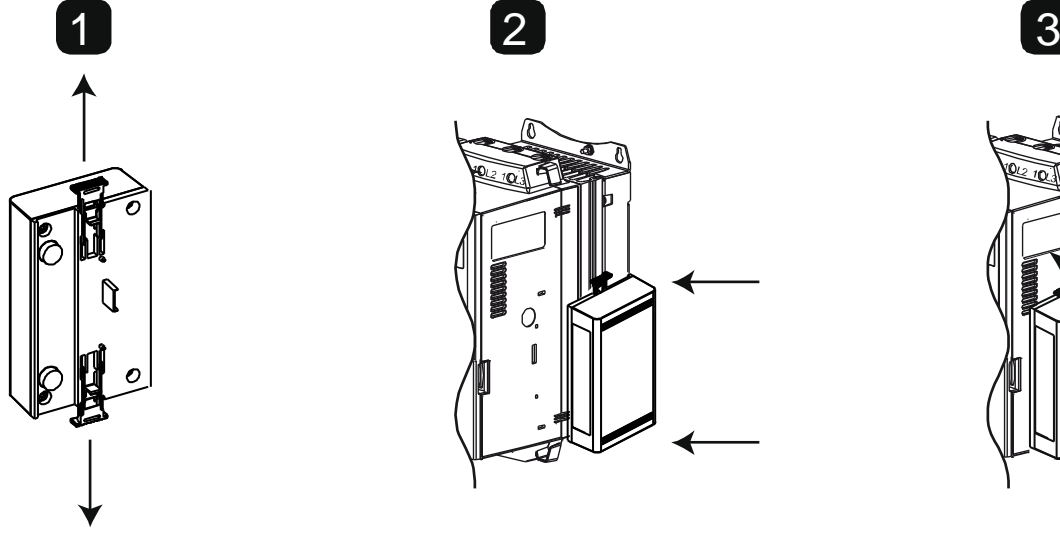

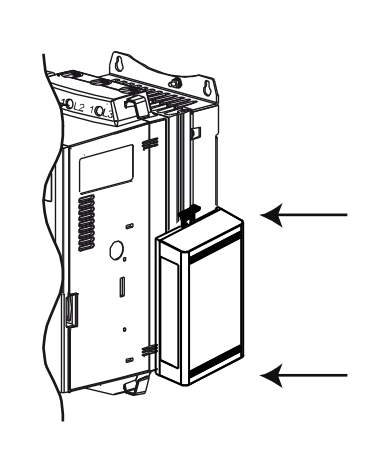

Remove the module using the following procedure:

- 1. Take the module off-line.
- 2. Remove control power and mains supply from the soft starter.
- 3. Disconnect all field wiring from the module.
- 4. Fully pull out the top and bottom retaining clips on the module.
- 5. Pull the module away from the soft starter.

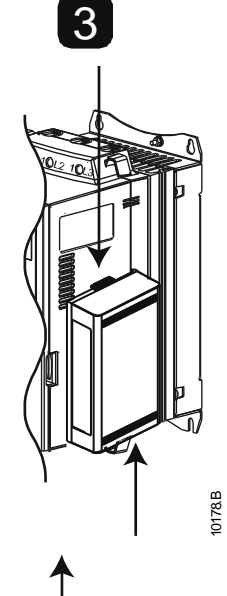

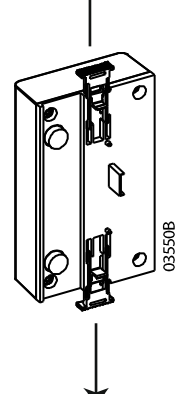

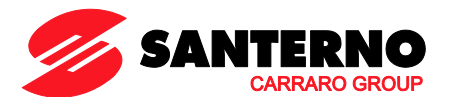

# <span id="page-2-0"></span>**4. Adjustment**

Network communication parameters must be set on the Modbus Module. DIP switch settings take effect on the power-up of the Modbus Module via the soft starter.

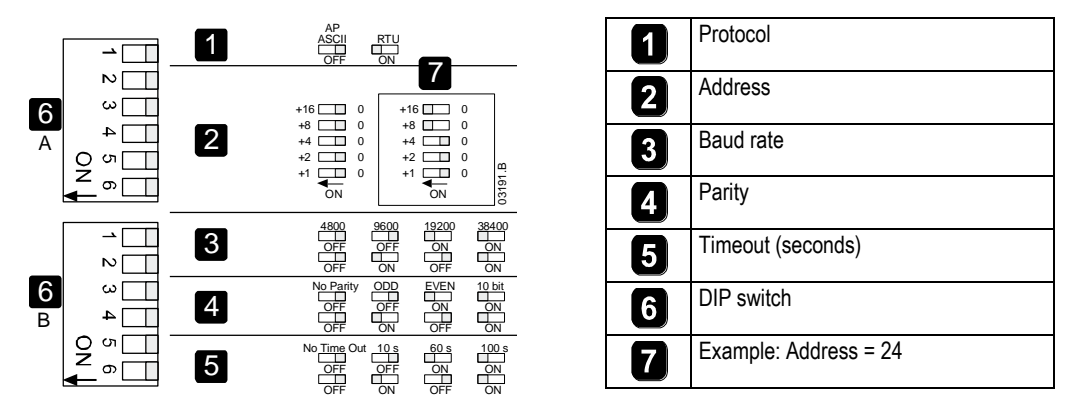

# <span id="page-2-1"></span>**5. Connection**

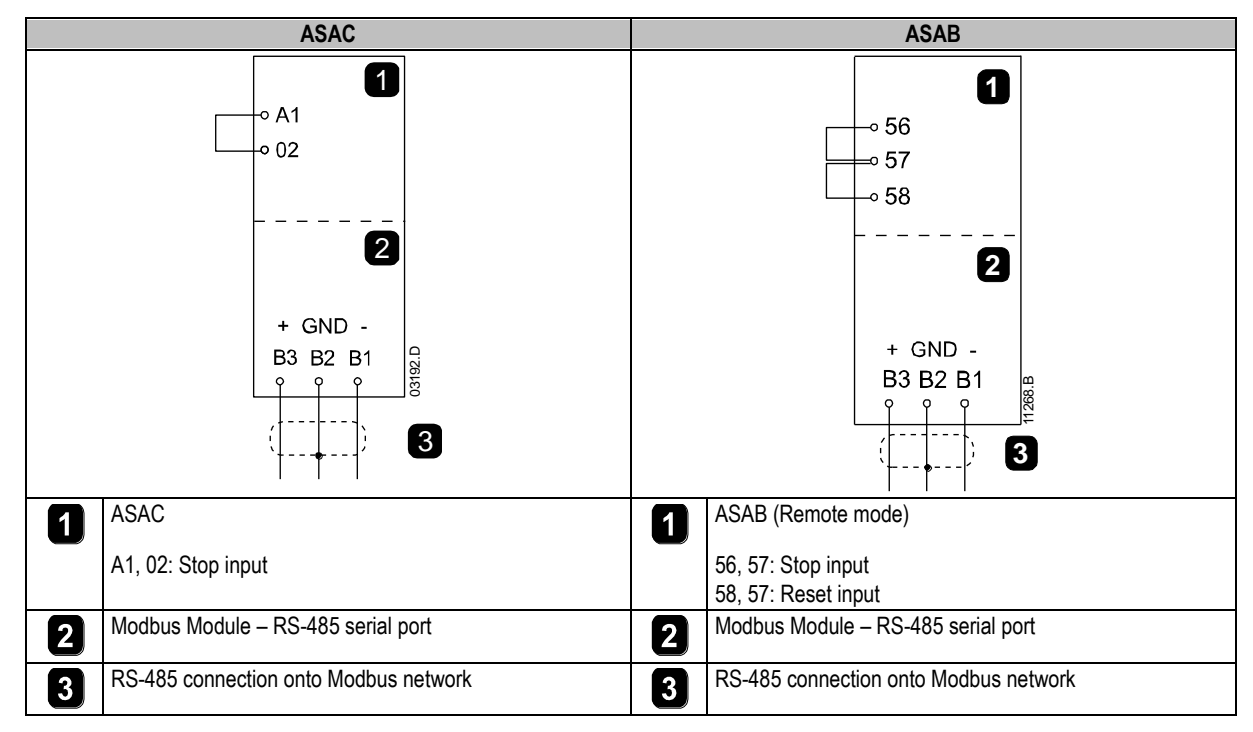

ASAC: For the Modbus Module to accept serial commands, a link must be fitted across terminals A1-02 on the soft starter.

ASAB: Input links are required across the stop and reset inputs if the soft starter is being operated in Remote mode. In Local mode, links are not required.

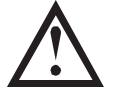

#### **NOTE**

ASAB: Parameter *Comms in Remote* selects whether the soft starter will accept Start and Stop commands from the Serial Network Master while in Remote Mode. Refer to the soft starter user manual for parameter details.

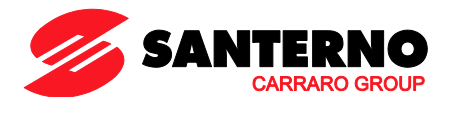

# <span id="page-3-0"></span>**6. LEDs**

The Network Status LED (1) indicates the state of the communications link between the module and the network. LED operation is as follows:

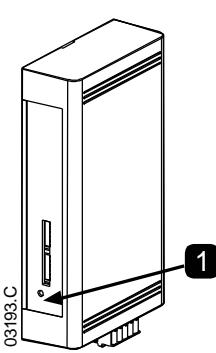

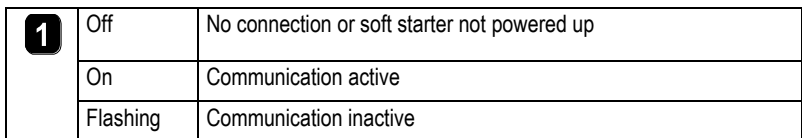

# **NOTE**

If communication is inactive, the soft starter may trip if the Communications Timeout function has been set on the module. When communication is restored, the soft starter will require a Reset.

# <span id="page-3-1"></span>**7. Modbus Functions**

The Modbus Module supports the following Modbus functions:

- 03 Read multiple registers
- 06 Write single register
- 16 Write multiple registers

Modbus broadcast functions are not supported.

ASAC soft starters (including Remote Operator):

- Read multiple registers 40003 to 40008
- Write single register 40002

ASAB soft starters:

- Read multiple registers starting from 40003 up to a maximum of 119 register blocks.
- Single write register 40002 or multiple write registers 40009 to 40599.

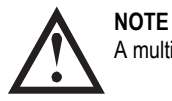

A multiple read across register boundary 40008/40009 will result in a Modbus Error code 05 at the Master.

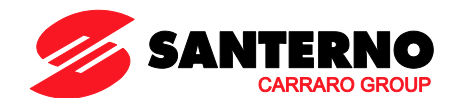

# <span id="page-4-0"></span>**8. Modbus Register**

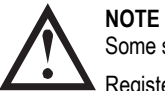

Some soft starters do not support some functions.

Registers 40600 and above are not compatible with ASAC Series soft starters. For ASAC, use registers 40002~40008.

# All registers are multiple read/write unless otherwise stated.

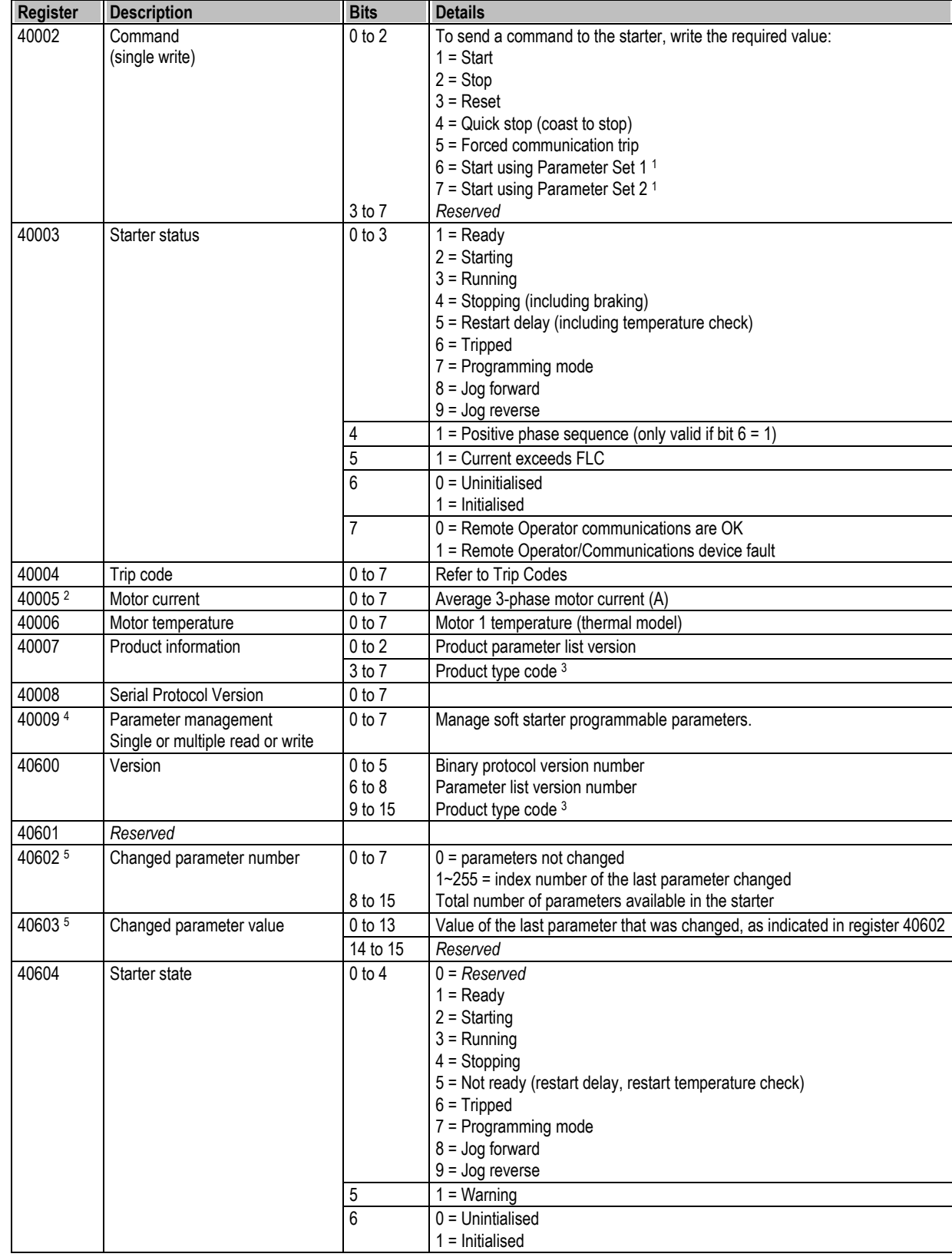

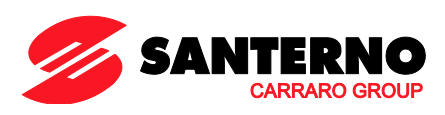

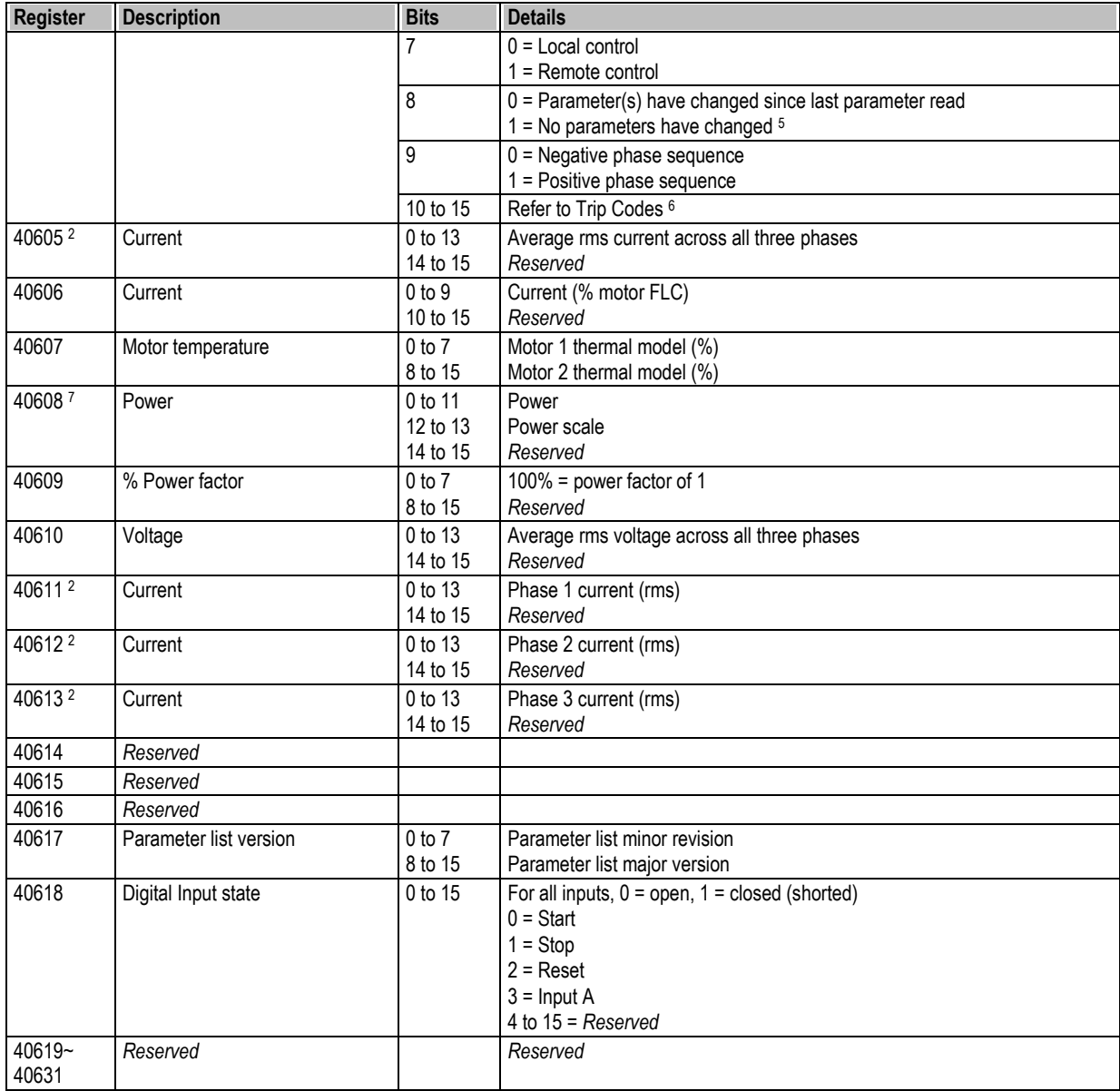

<sup>1</sup> Ensure that the programmable input is not set to Motor Set Select before using this function.

<sup>2</sup> For models ASAB-0053B and smaller this value will be 10 times greater than the value displayed on the keypad.

<sup>3</sup> Product type code:

 $4 = ASAC$ 

 $9 = ASAB$ 

<sup>4</sup> Refer to the relevant soft starter literature for a complete parameter list. The first product parameter is always allocated to register 40009. The last product parameter is allocated to register 40XXX, where XXX = 008 plus total number of available parameters in the product.

<sup>5</sup> Reading register 40603 (Changed parameter value) will reset registers 40602 (Changed parameter number) and 40604 (Parameters have changed). Always read registers 40602 and 40604 before reading register 40603.

<sup>6</sup> Bits 10~15 of register 40604 report the soft starter's trip or warning code. If the value of bits 0~4 is 6, the soft starter has tripped. If bit 5 = 1, a warning has activated and the starter is continuing to operate.

<sup>7</sup> Powerscale functions as follows:

- 0 = multiply Power by 10 to get W
- 1 = multiply Power by 100 to get W
- 2 = Power is represented in kW
- 3 = multiply Power by 10 to get kW

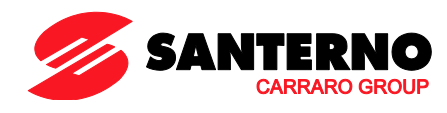

# <span id="page-6-0"></span>**9. Trip Codes**

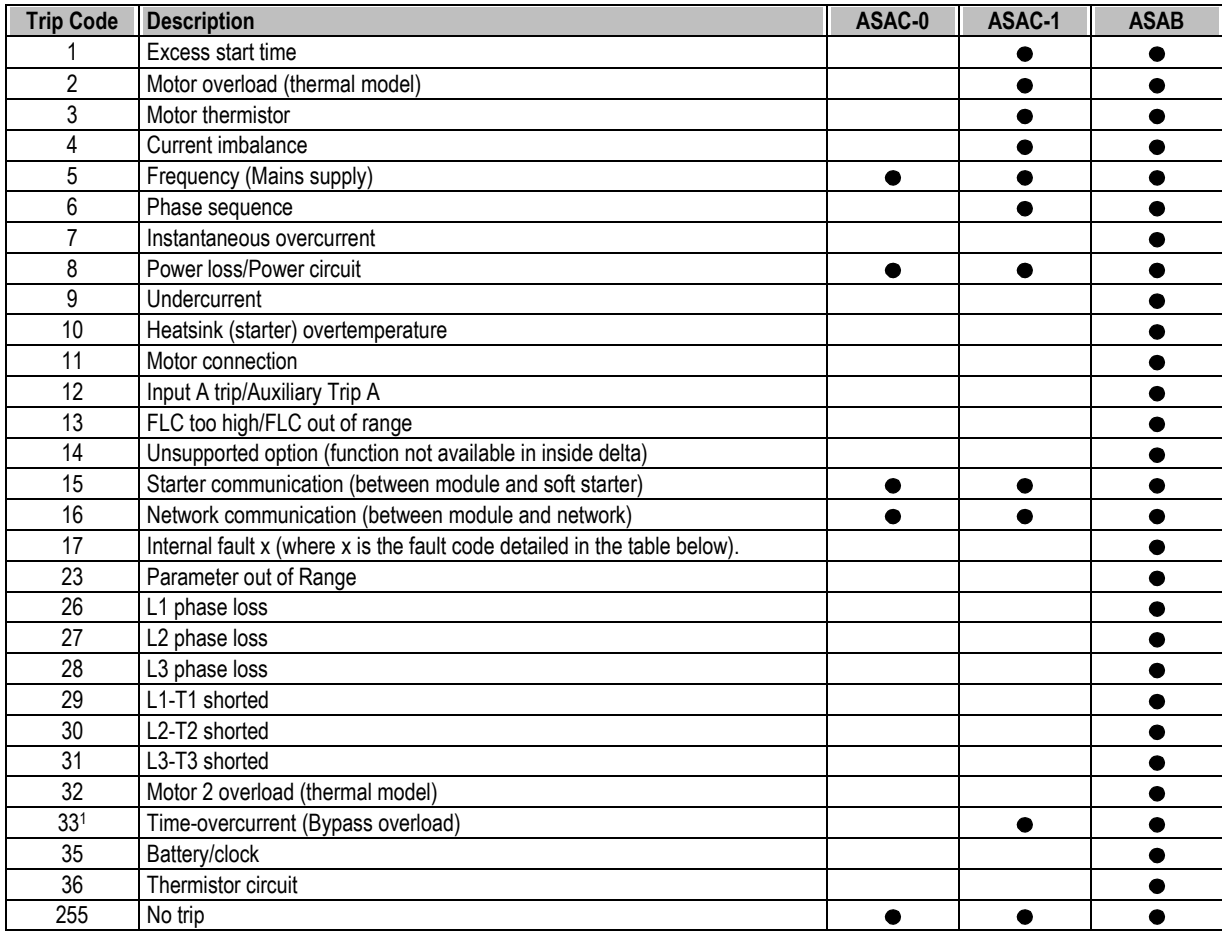

For ASAB, time-overcurrent protection is only available on internally bypassed models.

# **9.1 Internal Fault x**

The table below details the internal fault code associated with trip code 17.

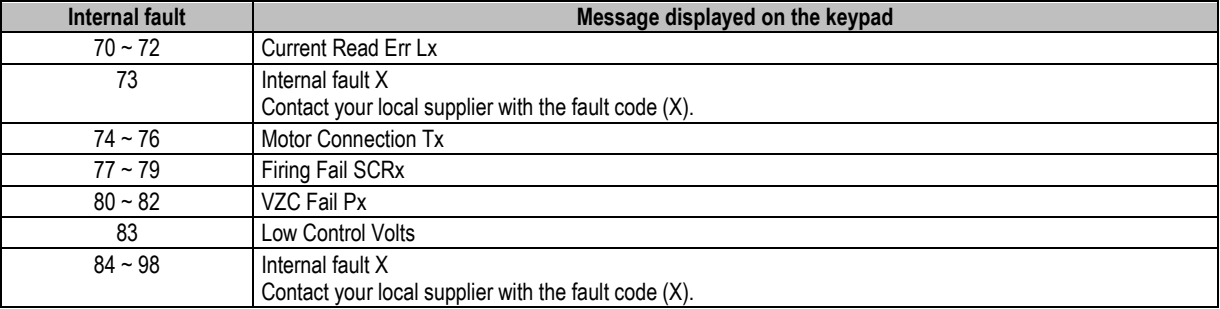

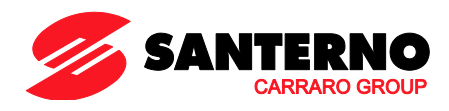

#### <span id="page-7-0"></span>**10. Examples**

Command: Start

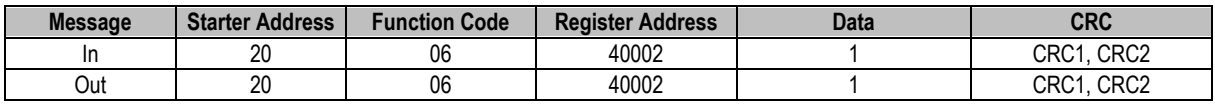

Starter status: Running

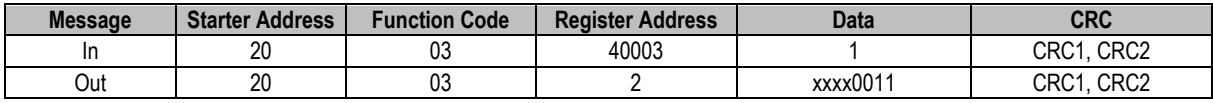

Trip code: Motor overload

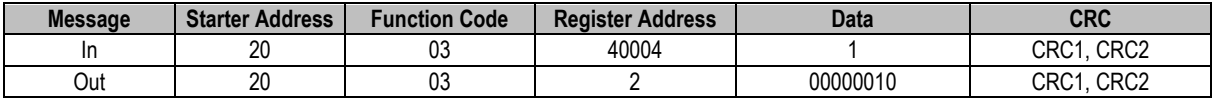

Download parameter from starter

ASAB: Read Parameter 7, Current Limit (Parameter 2B), 350%

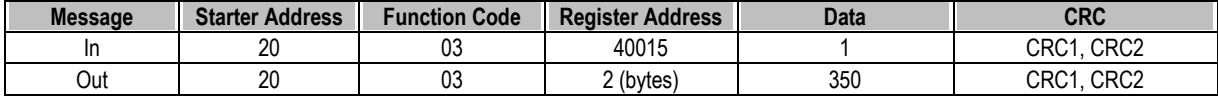

Upload single parameter to starter

ASAB: Write Parameter 12, Excess Start Time (Parameter 2G), set = 10

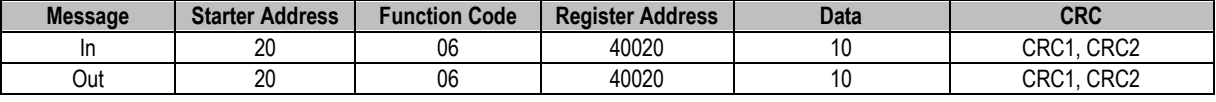

Upload multiple parameters to starter

ASAB: Write Parameters 7, 8, 9 (parameters 2B *Current Limit*, 2C *Initial Current*, 2D *Start Ramp Time*). Set to values of 350%, 300%, 15 seconds respectively.

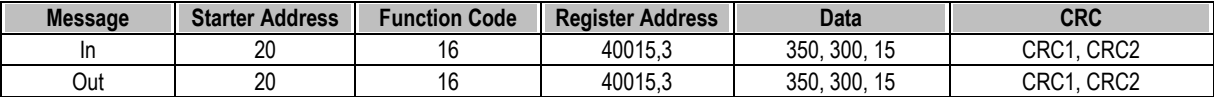

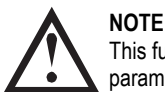

This function can only be used to upload consecutive parameter blocks. The Register Address data indicates the number of parameters to be uploaded, and the register address of the first parameter.

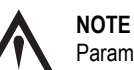

Parameter information can only be uploaded/downloaded from ASAB starters.

#### <span id="page-7-1"></span>**11. Modbus Error Codes**

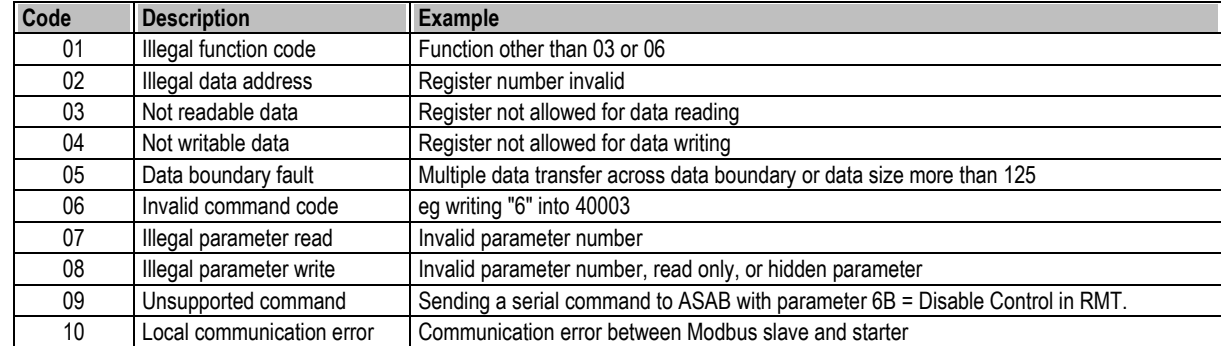

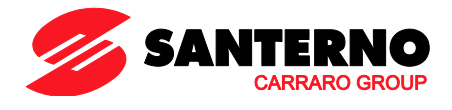

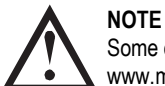

Some of the above codes are different from those defined in the Modbus Application Protocol Specification available on www.modbus.org.

## <span id="page-8-0"></span>**12. Modbus Control via Remote Operator**

The Modbus Module can be used to connect a Remote Operator to the soft starter, enabling control via an RS-485 serial communications network. Refer to the Remote Operator instructions for details.

#### **12.1 Grounding and Shielding**

Twisted pair data cable with earth shield is recommended. The cable shield should be connected to the GND device terminal at both ends and one point of the site protective earth.

# **12.2 Termination Resistors**

In long cable runs prone to excessive noise interference, termination resistors should be installed between the data lines at both ends of the RS-485 cable. This resistance should match the cable impedance (typically 120  $\Omega$ ). Do not use wire wound resistors.

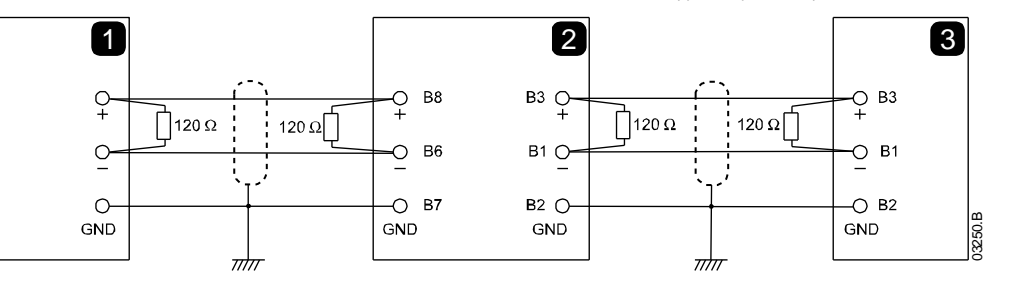

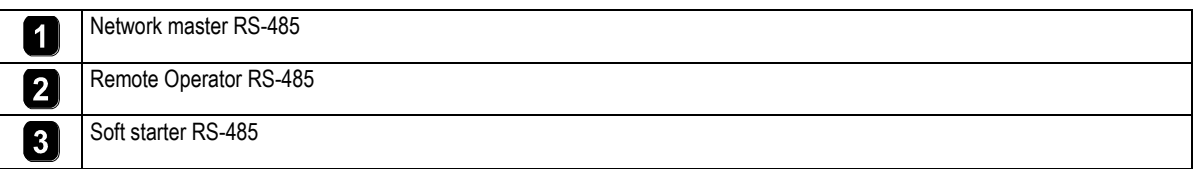

## **12.3 RS-485 Data Cable Connection**

Daisy chain connection is recommended. This is achieved by parallel connections of the data cable at the actual device terminals.

# **12.4 Remote Operator RS-485 Network Connection Specifications**

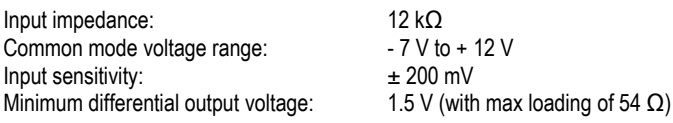

<span id="page-8-1"></span>**13. Specifications**

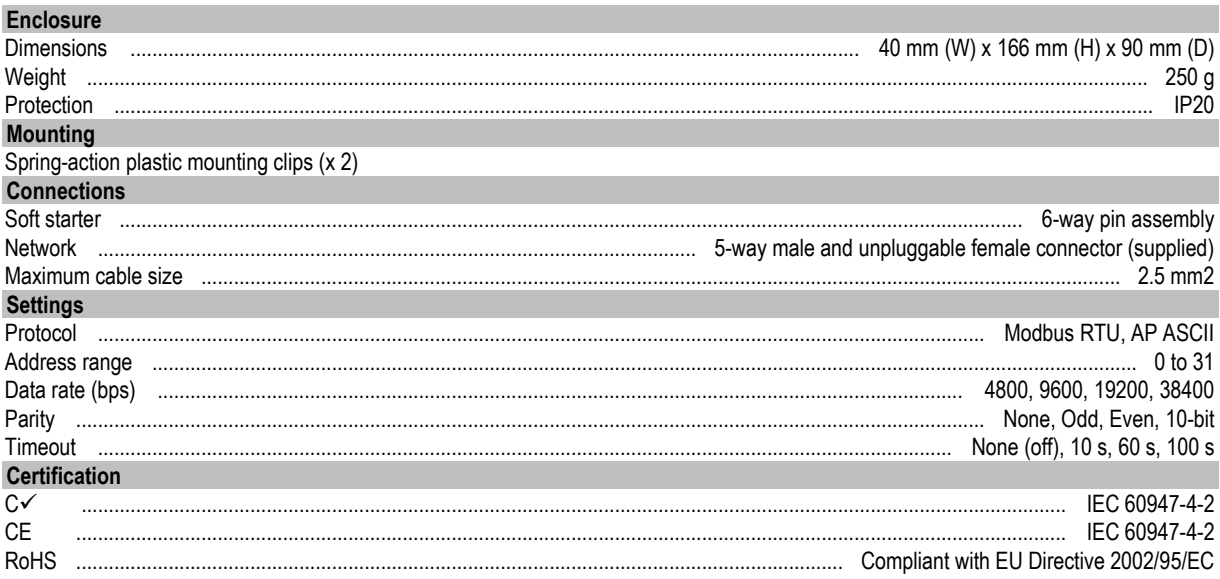

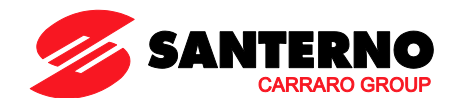